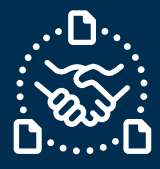

### **How to confirm a PO?**

#### **Introduction**

We created this guide to help identify the STEPS and ACTIONS you should take to be able to send PO confirmation to Jabil with email text collaboration.

### **Jabil New and Open Purchase Order Communication**

You will receive an email with embedded HTML table in email body text from the e2open system email address: **mailer@services.e2open.com**

Suppliers receive two types of Alerts based on Purchase Order status at JABIL: NEW or OPEN Please see below:

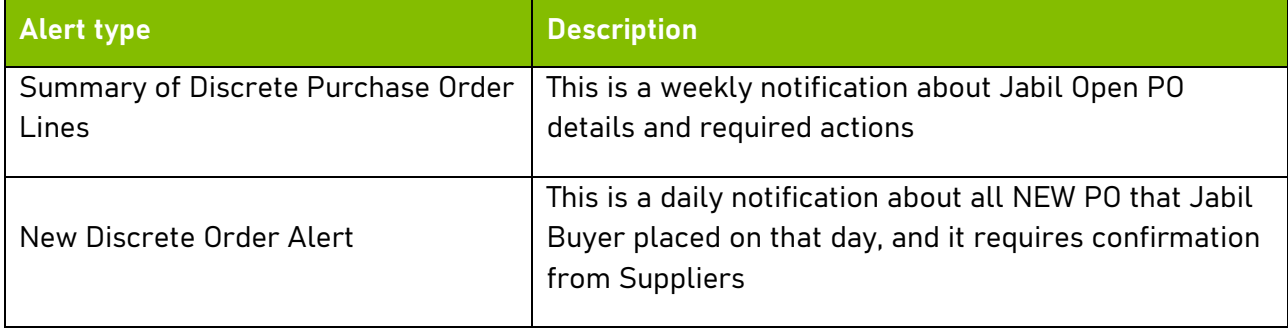

#### **Purchase Order Confirmation Options**

You have 2 available options for PO Confirmation

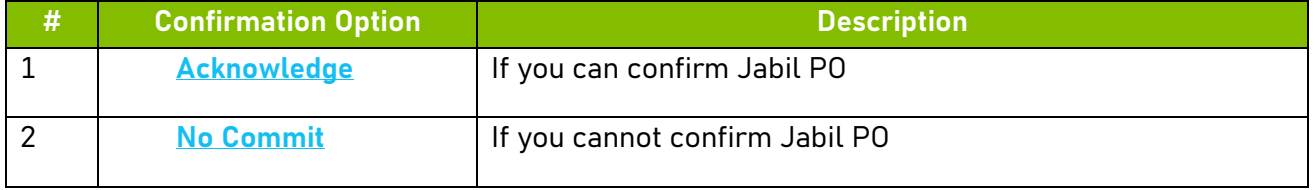

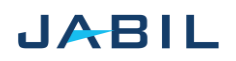

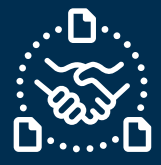

### **Purchase Order Confirmation Procedure**

Use the following steps:

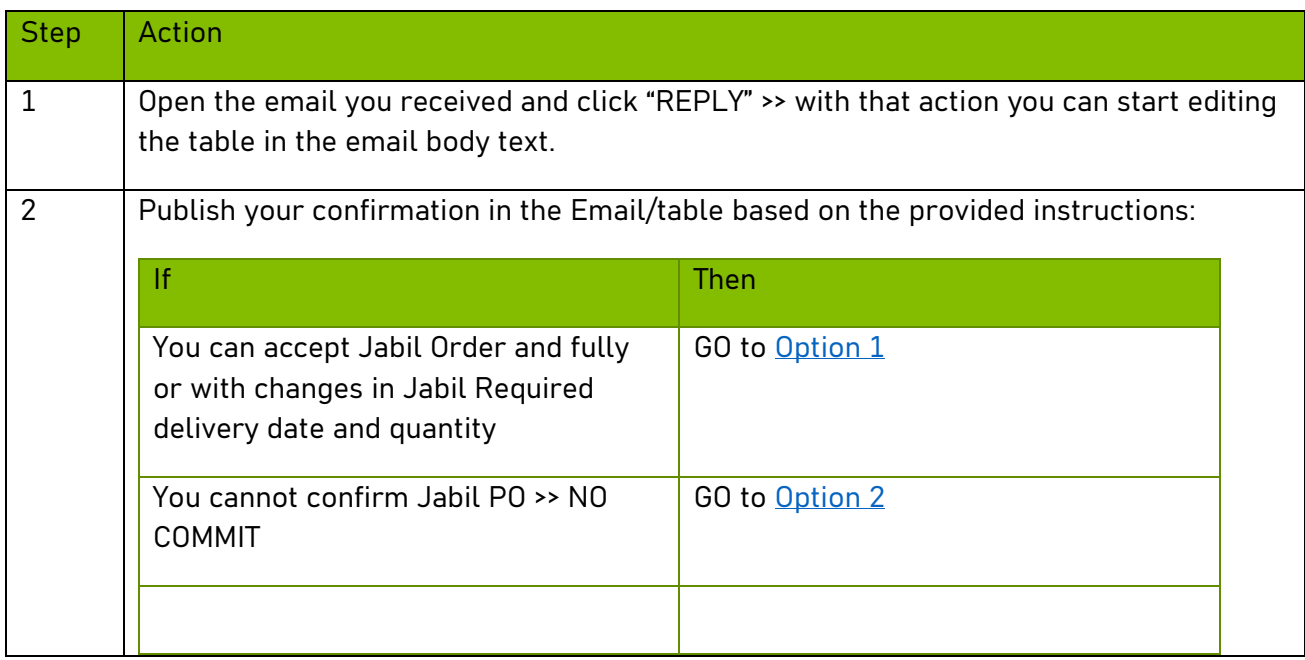

### **Purchase Order states**

<span id="page-1-0"></span>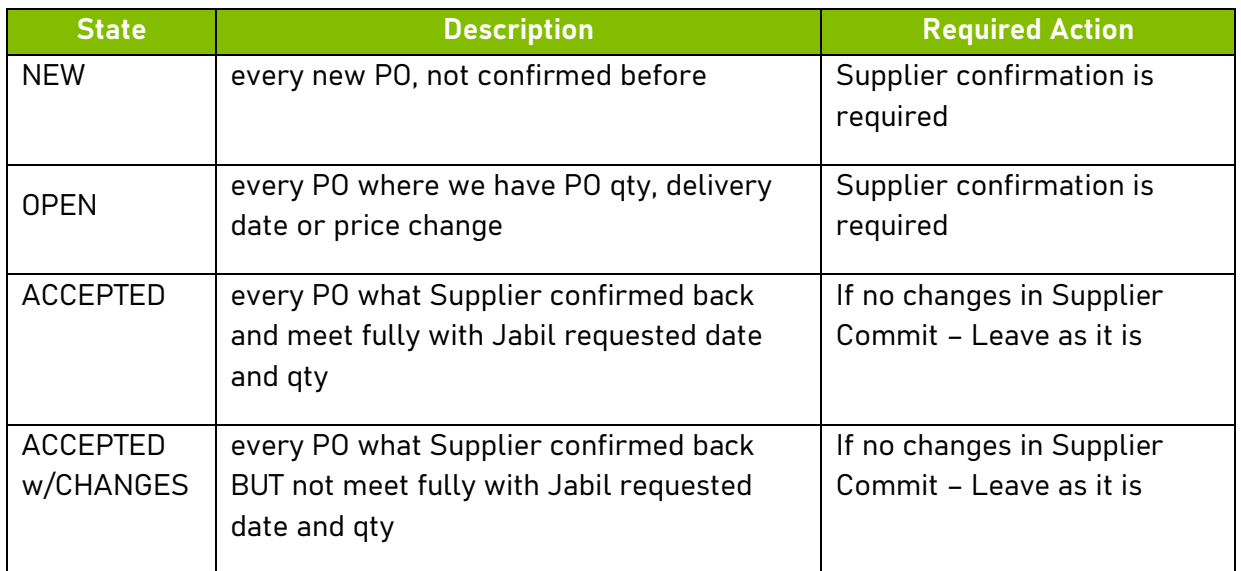

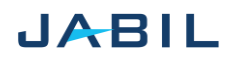

# SUPPLIER COLLABORATION

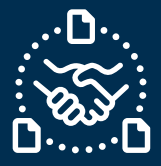

## **Option 1**

### <span id="page-2-0"></span>**ACKNOWLEDGE**

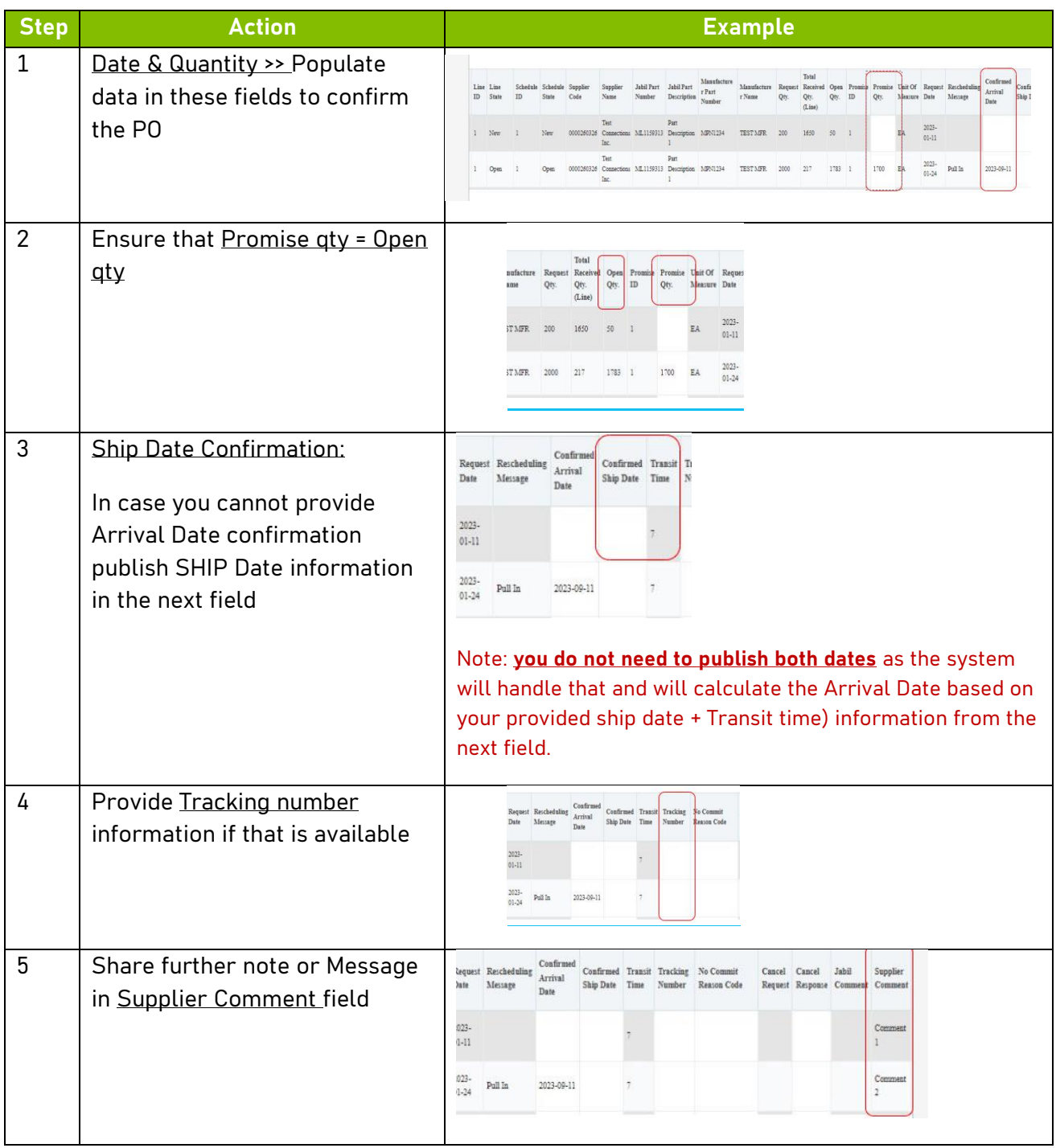

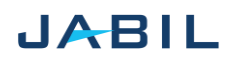

# SUPPLIER COLLABORATION

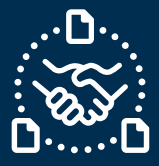

## **Option 2**

### **NO COMMIT**

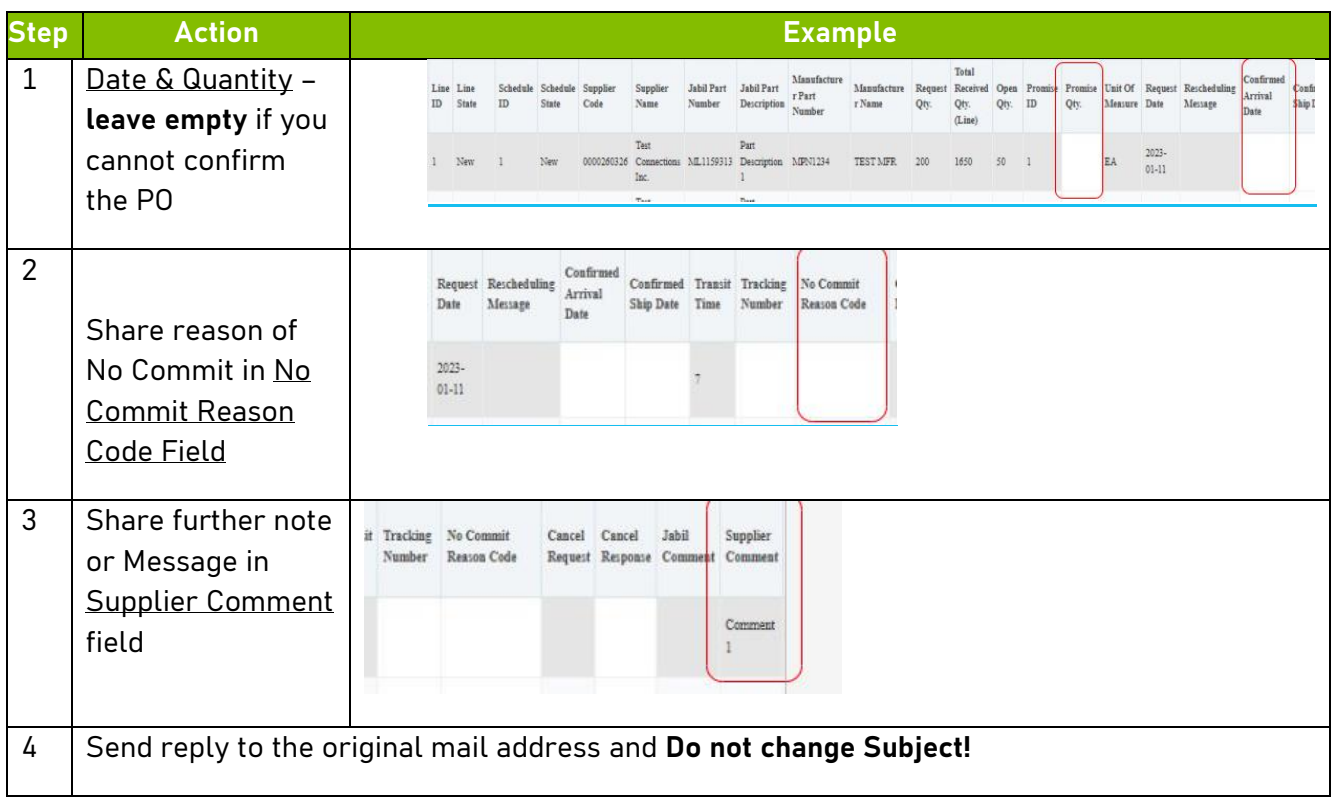

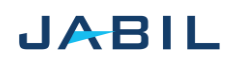